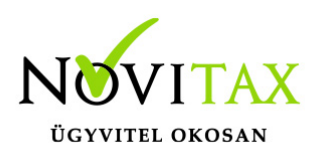

### **RAXLA, IPTAX 2022. évi 23.03-s verzió Érvényességi dátumok**

Demó verzió érvényessége: **2022.02.28**. Regisztrált verzió érvényessége könyvelő programok: **2022.08.31.** Regisztrált verzió érvényessége bérszámfejtő program: **2022.09.15.** Regisztrált verzió érvényessége számlázó programok: **Nincs időkorlát** Program verzió érvényessége: **2022.09.26.**

### **Programrendelés 2022. évre**

Szeretnénk megkímélni Önöket attól, hogy a programátvételi lapot esetleg feleslegesen kitöltsék és visszajuttassák részünkre. Ezért a programhasználati szándékukat folyamatosnak tekintjük, amelyet nem tör meg az évváltás. 2022. évre vonatkozóan tehát csak akkor kell programátvételi lapot kitölteni, ha az előző évhez képest változnak a programhasználat feltételei, esetleg a programot rendelő cég adataiban van változás, vagy az előző években még nem használtak NOVITAX programot.

A honlapon kitöltött programátvételi lapok adatai azonnal bekerülnek szerződés nyilvántartásunkba, ezért kérjük, hogy lehetőleg a honlapon közöljék megváltozott programhasználati szándékukat.

### **Programregisztráció**

Ahogy azt már megszokhatták, a honlapunkról valamennyi programunk, így a 2022. évi is csak demo verzióban tölthető le. A demo verzió 2022. január és február keltezésű bizonylatokat fogad el. A feldolgozási határidő meghosszabbításához tehát a 2022. évi programokat is regisztráltatni kell, a regisztráció feltétele az esedékes programhasználati díjak megfizetése.

A regisztrációs eljárás részletes leírását az alábbi bejegyzésben találják:

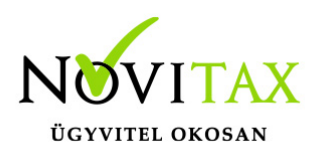

[Regisztráció](https://tudastar.novitax.hu/wintax-programok-online-regisztralasa/)

### **Kapcsolódó tudástár bejegyzések:**

- [Nyitás a 2021-s évből](https://tudastar.novitax.hu/szamlazo-es-keszletnyilvantarto-programok-nyitasa-2021-rol-2022-re/)
- [Újranyitás a 2021-s évből](https://tudastar.novitax.hu/szamlazo-es-keszletnyilvantarto-programok-ujranyitasa-2021-rol-2022-re/)
- [Az aktuális évtől eltérő dátumú számlák kezelése](https://tudastar.novitax.hu/az-aktualis-evtol-eltero-datumu-szamlak-kezelese/)

### **Számla Sztornózás változás a NAV adatszolgáltatás tükrében**

Amennyiben számlalánc sztornózása történik (tehát a számlalánc egynél több számlából áll – azaz a Normál kimenő számlára már Módosító számla vagy számlák is készültek), akkor az egész ügylet sztornózása esetén **a NAV adatszolgáltatása figyelmeztető üzenetet ad** vissza 2021.12.28 tól. A program több számlát is érintő sztornózási módszerének a NAV változtatáshoz igazítása legmagasabb prioritással fejlesztési folyamatban van, elkészültéig türelmet kérünk!

### **23.03-s változat fontosabb fejlesztései:**

### **Dátum: 2022.08.12 Verzió: 23.3.1.7860**

#### Készletnyilvántartó karton

Bekerült egy új lista a Kimutatások / Készlet kimutatások almenübe Készletnyilvántartó karton néven. A lista célja, hogy cikkenkénti bontásban megjelenítse a készletmozgásokat a Bizonylatszám és/vagy Szállítólevélszám megjelenítésével, a cikk növekedés és csökkenés mennyiségének és értékének megjelenítésével és a göngyölt mennyiség és érték kimutatásával.

## [www.novitax.hu](http://www.novitax.hu)

1105 Budapest, Gitár utca 4. | Tel.: (+36 1) 263-2363 | E-mail: [novitax@novitax.hu](mailto:novitax@novitax.hu)

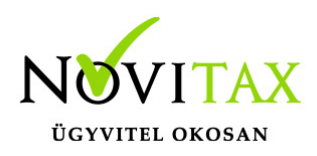

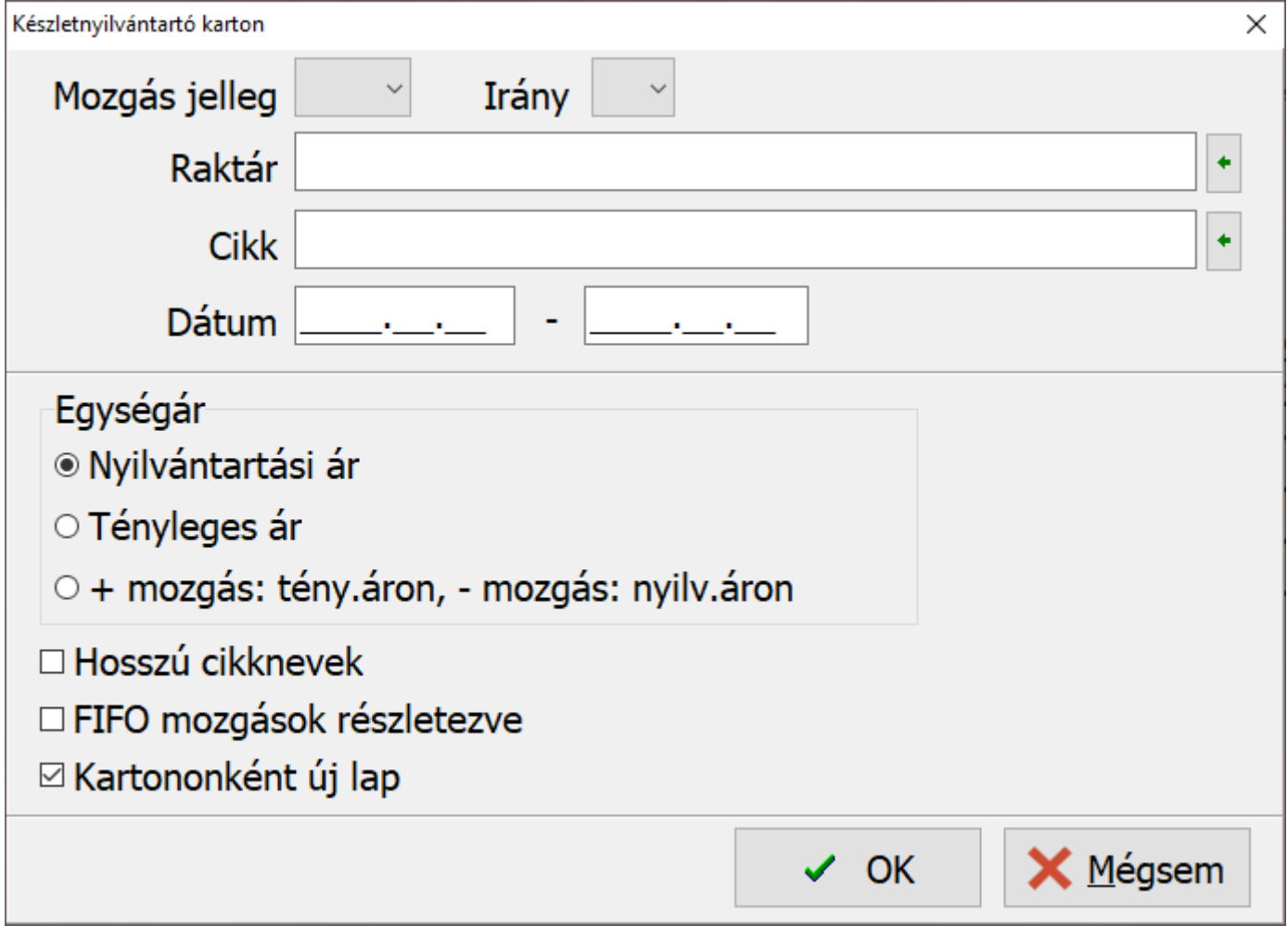

Szűrési lehetőségek:

- Mozgás jelleg
- Raktár
- Cikk
- Dátum (készletmozgás dátuma)
- Egységár (nyilvántartási, tényleges, + tényleges és nyilvántartási áron)

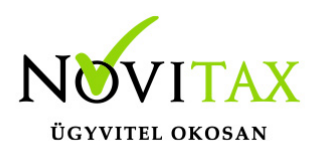

A Készletnyilvántartó karton kimutatás kiegészíthető a hosszú cikknevekkel, FIFO mozgások részletezésével. Kartononként új lap is készíthető.

#### **Dátum: 2022.07.20 Verzió: 23.3.1.7644**

Nyitó szállítólevelek törlése

A **Nyitás / Nyitó szállítólevelek törlése** funkcióval a korábbi évi szállítóleveleket lehet törölni, ha nyitott az állapotuk. A szűrésnél jelenleg semmit sem kötelező választani, de csak Szállítólevél típusok választhatóak. Kelt és Teljesítés tól-ig a további szűrési lehetőség. A törlés végén eredménylista jelenik meg, hogy mit törölt, vagy ha semmit se tudott törölni a program, akkor erről információ.

#### **Dátum: 2022.06.28 Verzió: 23.3.1.7421**

Népegészségügyi Termékadó (NETA) adatszolgáltatás változás július 1-től

Az új szabályozás miatt bekerült új kategória a **Törzsadatok / Cikk törzsadatok / Cikkek** menüpontban a Cikket módosítva a **További adatok** lapon érhető el.

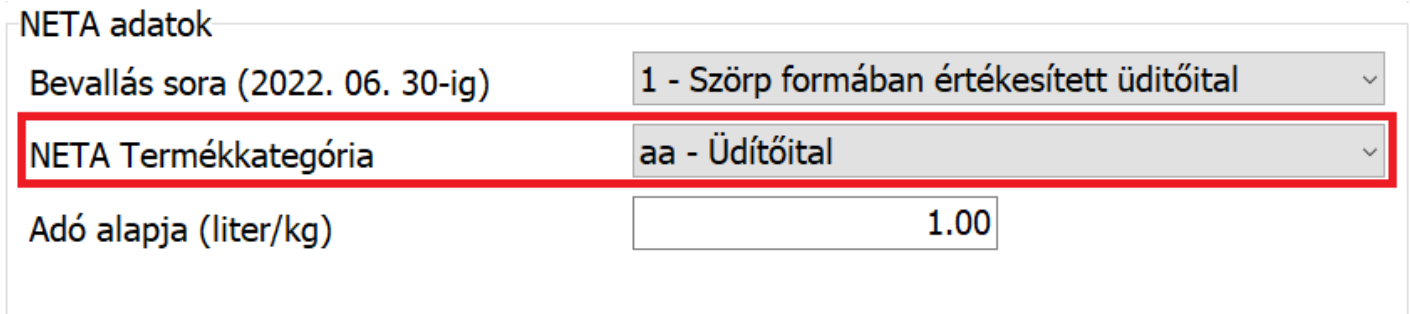

### [www.novitax.hu](http://www.novitax.hu)

1105 Budapest, Gitár utca 4. | Tel.: (+36 1) 263-2363 | E-mail: [novitax@novitax.hu](mailto:novitax@novitax.hu)

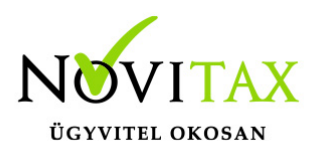

Garanciális visszatartás lista

Lehetőség van az aktuális évi programban az adott évre vonatkozó kiállított számlák garanciális visszatartásainak lekérdezésére. Ez a funkció a **Kimutatások / Folyószámla kimutatások / Garanciális visszatartások** menüpontban érhető el.

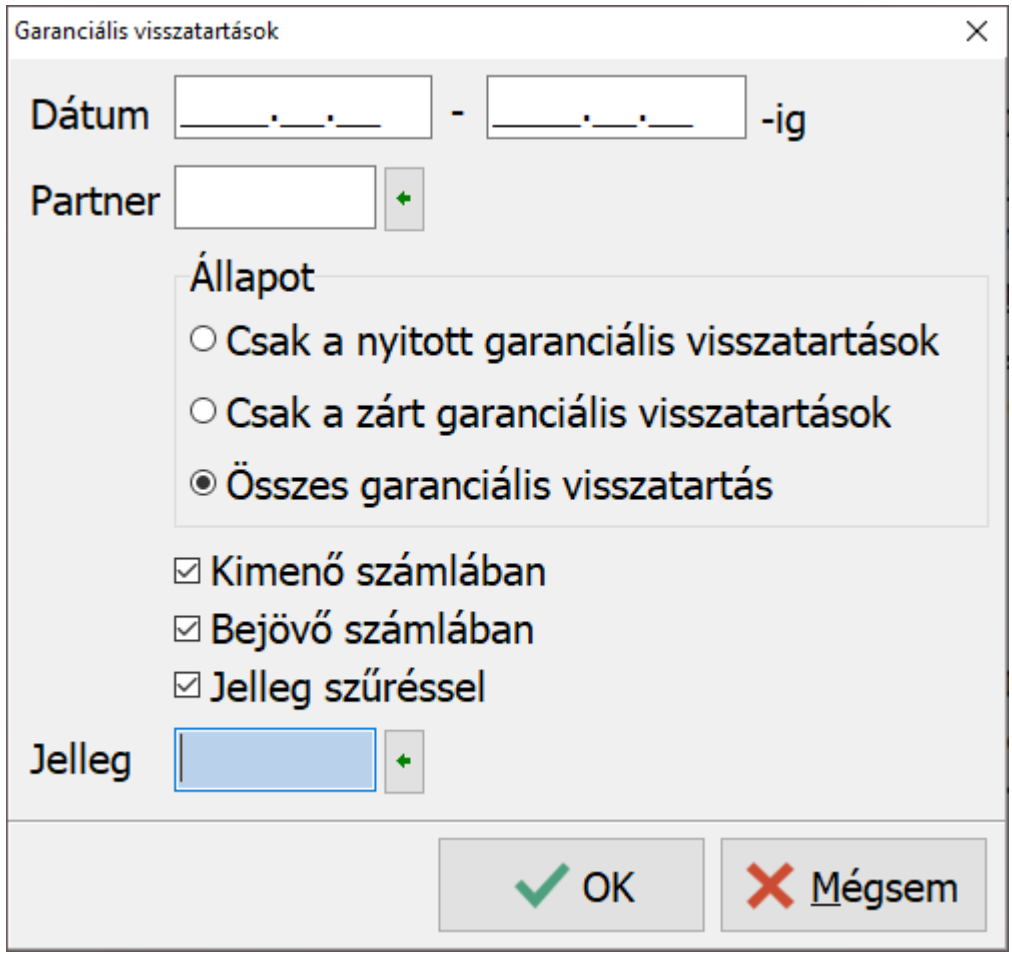

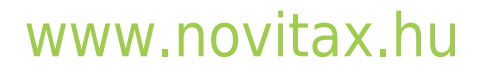

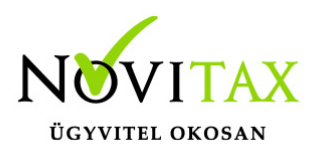

#### **Dátum: 2022.06.15 Verzió: 23.3.1.7259**

Rendelések kézi lezárása

Mostantól lehetőség van kézzel lezárni a bizonylatokat, ezzel lehet felülbírálni a programban szereplő rendelés állapotokat. Ehhez egy új állapotot vezettünk be a rendelés fejbe ami a: 04 – Lezárt, kézi. A kézzel lezárt bizonylatokat ezentúl így jelöljük.

### **FIFO ÁRFOLYAMKEZELÉS NEGATÍV TARTOMÁNYBAN**

Fejlesztve lett a FIFO árfolyamkezelés a banki és a pénztári rögzítéskor. Bevétel esetében a kezelő választhat árfolyamot, de a Kiadáskor a program számolja a rendelkezésre álló pénzkészlet szerint FIFO sorrendben átlagolva a kiadás árfolyamát. Ez a művelet a tétel tárolása után fut le, tehát a kezelő a tétel tárolása után fogja látni a képzett FIFO árfolyamot.

### **NAV SZÁMLA IMPORTÁLÁSAKOR PARTNER AZONOSÍTÁS**

Új funkció:

Létező partner frissítése a számlaadatokból

Az új funkció arra hivatott, hogy a NAV-tól visszakért számla esetében a számlán lévő partner, ha másképp szerepel az adatbázisban, akkor azt ne vegye fel a program új partnerként, hanem a friss adattal felülírja a meglévő beazonosított partnert. A partner azonosítása elsődlegesen adószám majd név és cím alapján történik.

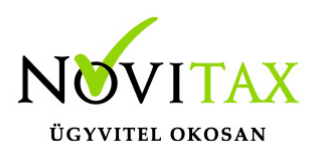

**Verzióemelés Dátum: 2022.05.30 Verzió: 23.3.1.7074**

### **Előző verzió fontosabb változásai: 23.02-s változat fontosabb fejlesztései: Dátum: 2022.05.26 Verzió: 23.2.1.7018**

#### ELŐLEGSZÁMLA BESZÁMÍTOTT RÉSZE

A **Számlák, bizonylatok / Megtekintés** menüpontban alul a **Kiegyenlítések** gombra kattintva megjelenő ablakban Előlegszámla esetében bekerült egy új oszlop **Kapcsolva** megnevezéssel, amiben látható, hogy az előlegből mennyi lett eddig kapcsolva számlához.

#### **Dátum: 2022.05.16 Verzió: 23.2.1.6848**

#### DEVIZÁS BANKI TÉTELEK IMPORTÁLÁSKOR AUTOMATIKUS ÁRFOLYAM MEGAJÁNLÁS

A **Beállítások / Alapbeállítások / Bank, pénztár…** menüpontban az **Import beállítások** lapon a **Számla kiegyenlítés módja Kapcsolódó bizonylat nélkül**ire van állítva és ha van a **Törzsadatok / Pénzforgalmi törzsadatok / Bankok** menüpontban a banknak van **Jellemző váltóhely**e és létezik **Árfolyam** a törzsben az **Értéknap**ra vonatkoztatva, akkor a banki értéknapot figyelembe véve az importálás során felkínáljuk az árfolyamot.

#### ELEKTRONIKUS SZÁMLA KÉSZÍTÉS

Amennyiben már nyomtatva vagy PDF-ben exportálva lett egy számla, akkor azt a számlát is elő lehet állítani a programban digitálisan aláírt és időbélyeggel ellátott elektronikus számlaként

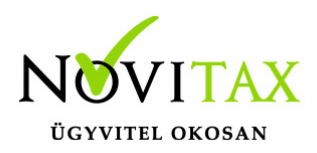

a **Számlák, bizonylatok / Megtekintés** menüpontban a Nyomtat gomb segítségével. Továbbá, ha egy számláról már készült elektronikus számla és a program használója újból alá szeretné íratni a programmal, akkor ezt is megteheti, de erre figyelmeztetést ad a program, hogy már létezik elektronikus számla:

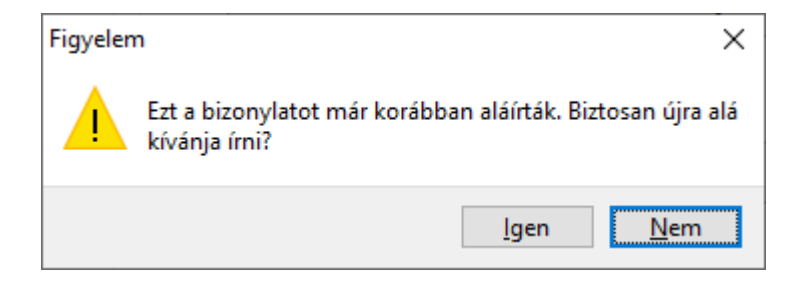

A program az elkészült elektronikus számlákat és a PDF számlákat is a **Beállítások / Alapbeállítások / E-számla, email küldés beállítások…** menüpontban beállított útvonalra készíti el, illetve, ha ez nincs beállítva, akkor a főmenüben lévő **Beállítások / Kezelés/beállítások** menüpontban az **Útvonalak** részen a belépett felhasználó esetében beállított útvonalra, így utólag a korábban aláírt és/vagy PDF-ben exportált számlák ezen útvonalak egyikén található meg.

#### **Dátum: 2022.05.11 Verzió: 23.2.1.6791**

#### BIZONYLAT SZINTŰ NYITÁS

Mostantól lehetőség van az első nyitás futtatása után a csak egy számlát vagy bizonylatot is átnyitni az előző évről. Ez a funkció a **Nyitás/Zárás / Bizonylat szintű nyitás…** menüpontban érhető el. A funkciót javasolt akkor is használni, ha olyan számlát vagy számlákat kell módosítani vagy sztornózni, amelyek az előző évben szerepelnek, ugyanis ilyen esetben a NAV adatszolgáltatás hiányolhatja a saját nyilvántartásában szereplő, de az aktuális évi Novitax programból hiányzó az ügylethez tartozó korábbi bizonylatokat (előlegszámla, számla, módosító számla, fej módosító számla).

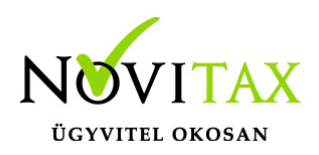

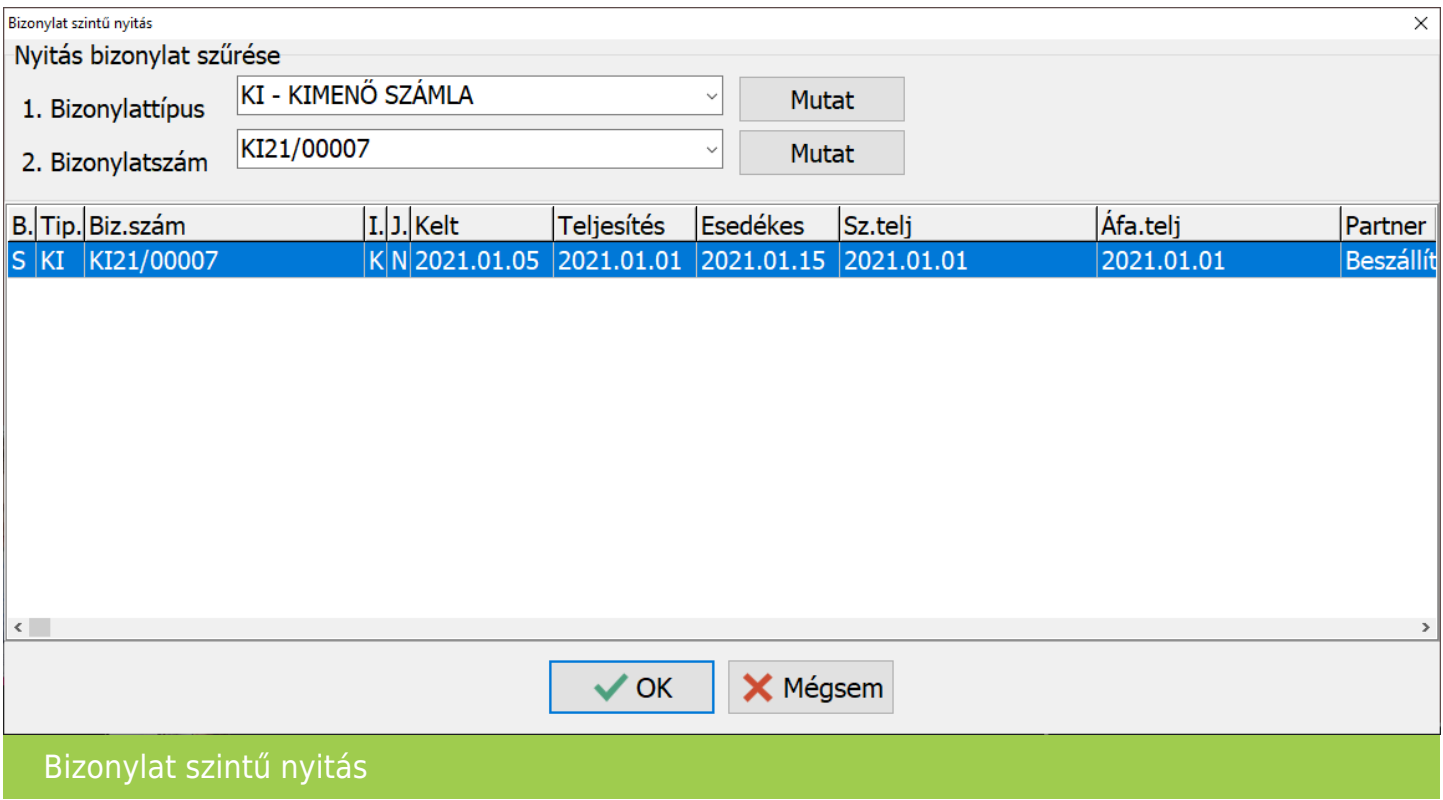

A Bizonylat szintű nyitásnál ki kell választani nyitni kívánt bizonylattípust, majd alatta a bizonylatszámot a **Mutat** gombok segítségével, majd az **OK** gombbal indítható a nyitási folyamat.

Amennyiben a menüpont nem látható, akkor azt az Adminisztrátornak a **Beállítások / Felhasználói beállítások / Menü szintű jogosultságok** menüpontban engedélyeznie kell.

#### **Dátum: 2022.04.28 Verzió: 23.2.1.6634**

#### SZÁMLA KIEGYENLÍTÉSEKOR FÜGGŐ TÉTELEKRE TÖRTÉNŐ FIGYFI MEZTETÉS

A Beállítások / Figyelmeztetések beállításai… menüpontba bekerült **Banki, pénztári kiegyenlítésnél, ha a partnernek van függő tétele** funkció bekapcsolása után a program jelzi számla kiegyenlítése esetén a szabadon lévő függő tétel jelenlétét.

**Dátum: 2022.04.22 Verzió: 23.2.1.6589**

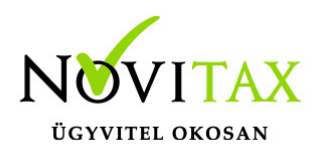

### ÁRAJÁNLATOK ÉS RENDELÉSEK CSATOLMÁNY INFORMÁCIÓ

A Rendelés nyilvántartás / Árajánlat, illetve Rendelések kezelése menüpontban a bizonylat áttekintő ablakba bekerült egy új Csatolmány oszlop, amiben az látható, hogy van-e az adott árajánlathoz vagy rendeléshez csatolva fájlmelléklet.

### SKONTÓ SZÁMÍTÁS A SZÁMLÁN TÉTELESEN

Automatikus skontó kezelés estén számla rögzítésekor a tételben az Alapadatok fülön lehetőség van a Nincs skontó funkcióval a tétel értékét kivenni a skontó számításból. Az Automatikus skontó kezelés a Beállítások / Alapbeállítások / Számlázás… menüpontban található.

### NAV SZÁMLA IMPORTÁLÁSAKOR MAGÁNSZEMÉLY PARTNER VÁLASZTÁS

A Számlák, bizonylatok / Webes számlakapcsolatok / Elektronikus számla fogadása a NAV-tól… menüpontba bekerült egy magányszemély partner választási lehetőség. Erre azért van szükség, mert az adatlekérésnél a számla partnere, ha az magánszemély, akkor partner nélkül érkezik be a bizonylat. Ez esetben viszont kiválasztható egy direkt erre a célra létrehozott magánszemély partner, így a számlák erre a gyűjtő partnerre fognak kerülni.

### **Dátum: 2022.04.06 Verzió: 23.2.1.6384**

### CSATOLMÁNYOK MEGTEKINTÉSE AZ ÁTUTALÁS ELŐKÉSZÍTÉSÉNÉL

A Bank, pénztár / Pénzforgalmi műveletek / Átutalás előkészítése menüpontban bármelyik állapotban lévő számlák lekérdezésénél alul a Csatolt… gombbal megtekinthetők a számlához csatolt fájlok.

### BANKI TÉTEL TÖRLÉSE ÁTLAGÁRFOLYAM VEZETÉSE ESETÉN

A fenti verziószámtól kezdve lehetőség van egy banki kivonat köztes tételét törölni FIFO vagy Átlagárfolyam vezetés esetén is. A program a törlés hatására végig ellenőrzi és átszámolja a törlés tételétől kezdve az árfolyamot, ha negatívba megy a bankszámla akkor a szükséges hitel árfolyamot bekéri a kezelőtől.

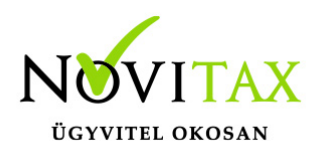

#### **Dátum: 2022.03.30 Verzió: 23.2.1.6277**

BIZONYLAT NYILVÁNTARTÁSI LISTA EXCEL EXPORT

Bizonylat nyilvántartási lista Tételes formátumának Excel exportja kiegészült a bizonylattétel nyilvántartási árával.

#### **Dátum: 2022.03.24 Verzió: 23.2.1.6196**

Verziófrissítés 23.2.1.6196-s verzióra (2022.03.24)

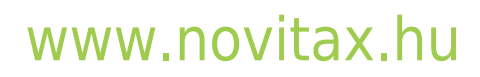

1105 Budapest, Gitár utca 4. | Tel.: (+36 1) 263-2363 | E-mail: [novitax@novitax.hu](mailto:novitax@novitax.hu)